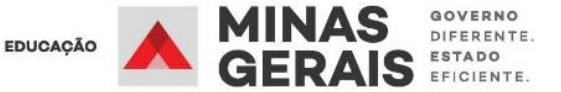

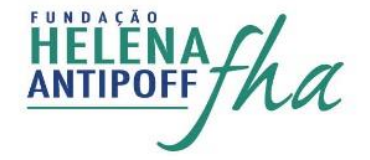

## **CADASTRO DE USUÁRIO EXTERNO NO SEI!**

1. Para dar início ao processo, preencha o formulário digital para cadastro de usuário externo no Sistema Eletrônico de Informações - SEI! Minas Gerais, clicando no link:[<https://www.sei.mg.gov.br/sei/controlador\\_externo.php?acao=usuario\\_externo\\_enviar\\_](https://www.sei.mg.gov.br/sei/controlador_externo.php?acao=usuario_externo_enviar_cadastro&acao_origem=usuario_externo_avisar_cadastro&id_orgao_acesso_externo=0) [cadastro&acao\\_origem=usuario\\_externo\\_avisar\\_cadastro&id\\_orgao\\_acesso\\_externo=0>](https://www.sei.mg.gov.br/sei/controlador_externo.php?acao=usuario_externo_enviar_cadastro&acao_origem=usuario_externo_avisar_cadastro&id_orgao_acesso_externo=0)

## **Você deverá preencher todos os dados corretamente e clicar em enviar, como indicado pela seta na imagem abaixo.**

2. Depois de enviar o formulário você deverá entrar no seguinte link: [LINK](https://suporte.social.mg.gov.br/plugins/formcreator/front/formdisplay.php?id=18) para *"Abertura de chamado para liberação de usuário externo - SEI"*.

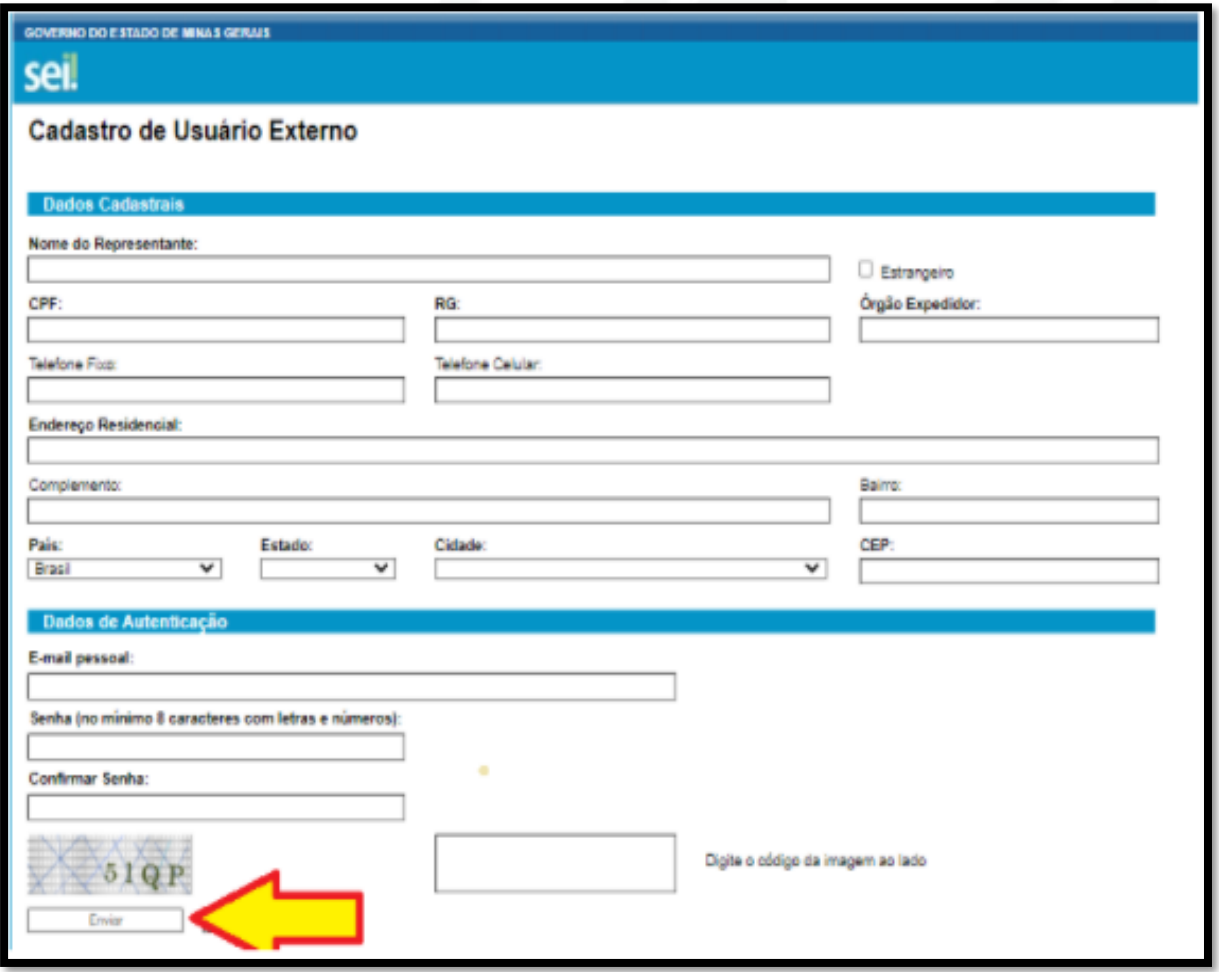

presidencia@fha.mg.gov.br Q Av. São Paulo, 3.996, Vila Rosário, Ibirité - MG - 32415-250  $\frac{1}{2}$  31 3521 9500

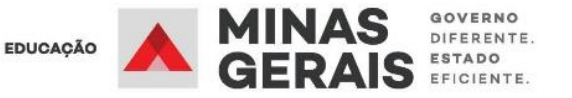

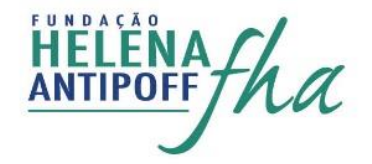

**LENDO COM ATENÇÃO TODAS AS INFORMAÇÕES** você deverá clicar em **SIM** para continuar.

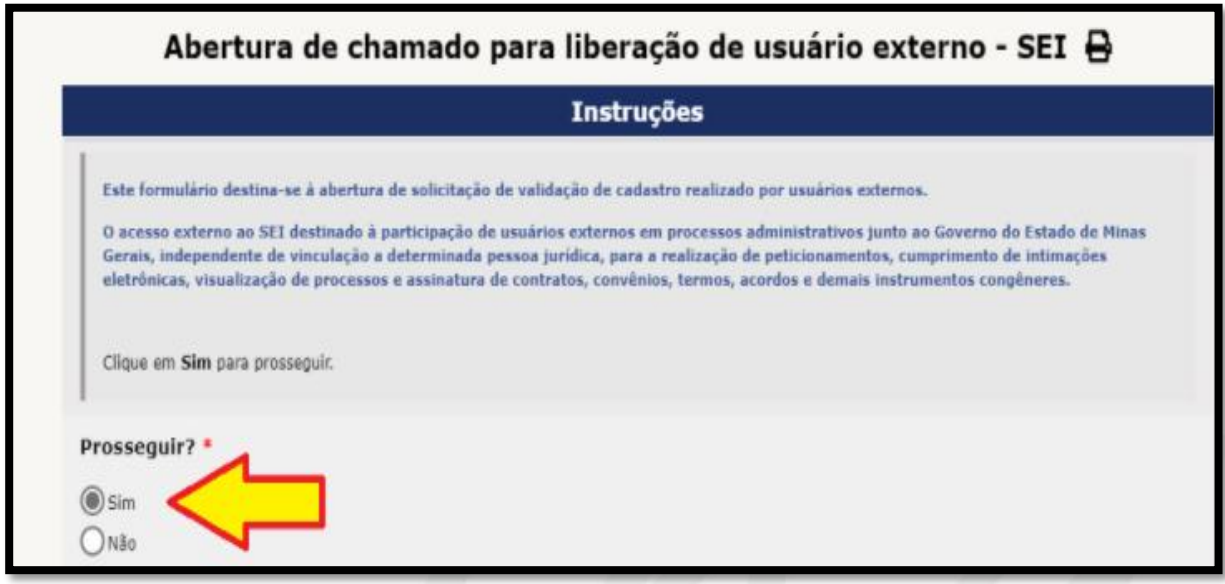

3. Em seguida você deverá sinalizar que o formulário de cadastro já foi preenchido e enviado, conforme a imagem abaixo.

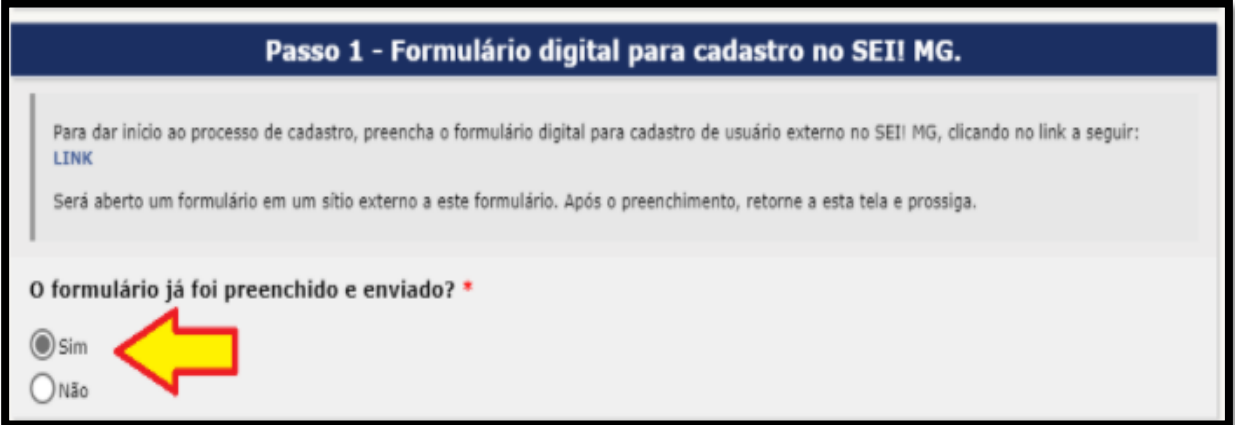

4. Na sequência você deverá preencher os dados do solicitante, conforme a imagem abaixo.

**É importante que o e-mail cadastrado (passo 1) seja o mesmo informado agora no passo 4.**

presidencia@fha.mg.gov.br Q Av. São Paulo, 3.996, Vila Rosário, Ibirité - MG - 32415-250  $\frac{1}{2}$  31 3521 9500

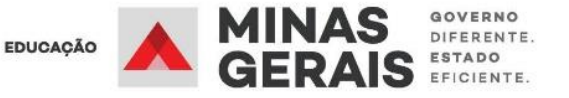

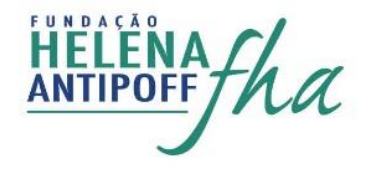

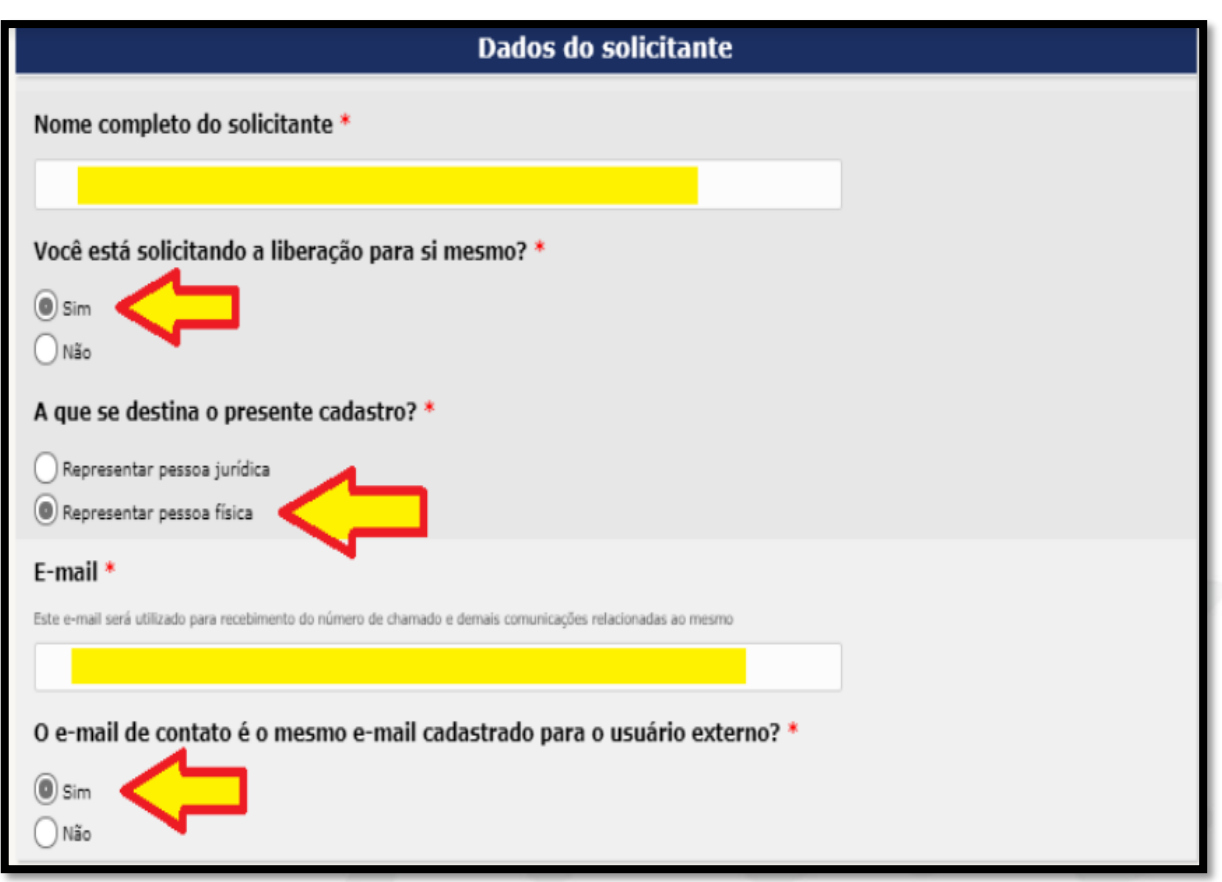

5. O próximo passo é baixar e preencher o Termo de Declaração Concordância e Veracidade.

**No termo, no campo "Objetivo/motivo do cadastro" você deverá colocar "FHA/CIDADÃO GLOBAL: DE MINAS PARA O MUNDO"**

## Passo 2 - Termo de Declaração de Concordância e Veracidade

Preencha e assine o "Termo de declaração de Concordância e Veracidade" (CLIQUE AQUI PARA ACESSAR E BAIXAR O TERMO). Este termo pode ser preenchido com ou sem certificado digital ICP-Brasil.

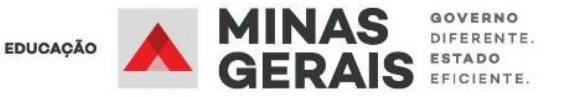

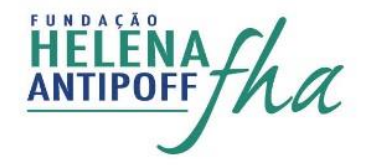

6. A assinatura do Termo de Declaração Concordância e Veracidade pode ser realizada manualmente ou digitalmente. Basta seguir as orientações que constam no formulário, conforme a imagem abaixo.

Em caso de preenchimento sem certificado digital, isto pode ocorrer de duas formas: manual ou digitalmente. Seque abaixo a lista de documentos exigidos em cada caso: - Preenchimento Manual 1. Cópia digitalizada do "Termo de Declaração de Concordância e Veracidade" preenchido e assinado manualmente. O original desse documento deverá ser mantido em posse do usuário e poderá ser solicitado pela administração pública caso necessário: 2. Cópia digitalizada de documento de identificação civil no qual conste CPF; 3. Cópia digitalizada de procuração, termo de posse, ata ou outro documento digitalizado caso o Usuário Externo esteja representando alguma organização pública ou privada; 4. Autorretrato (selfie) segurando o documento de identificação. Ex.: (CNH, CI, Passaporte, etc.) - Preenchimento Digital 1. Cópia digitalizada do "Termo de Declaração de Concordância e Veracidade" preenchido e assinado digitalmente via software Adobe Acrobat Reader (CLIQUE AQUI PARA INSTALÁ-LO), conforme procedimento próprio (CLIQUE AQUI PARA ACESSAR O MANUAL). O original desse documento deverá ser mantido em posse do usuário e poderá ser solicitado pela administração pública caso

necessário; 2. Cópia digitalizada de procuração, termo de posse, ata ou outro documento digitalizado caso o Usuário Externo esteja representando alguma organização pública ou privada;

7. Após a assinatura do termo você deverá responder às perguntas abaixo, de acordo com o preenchimento realizado.

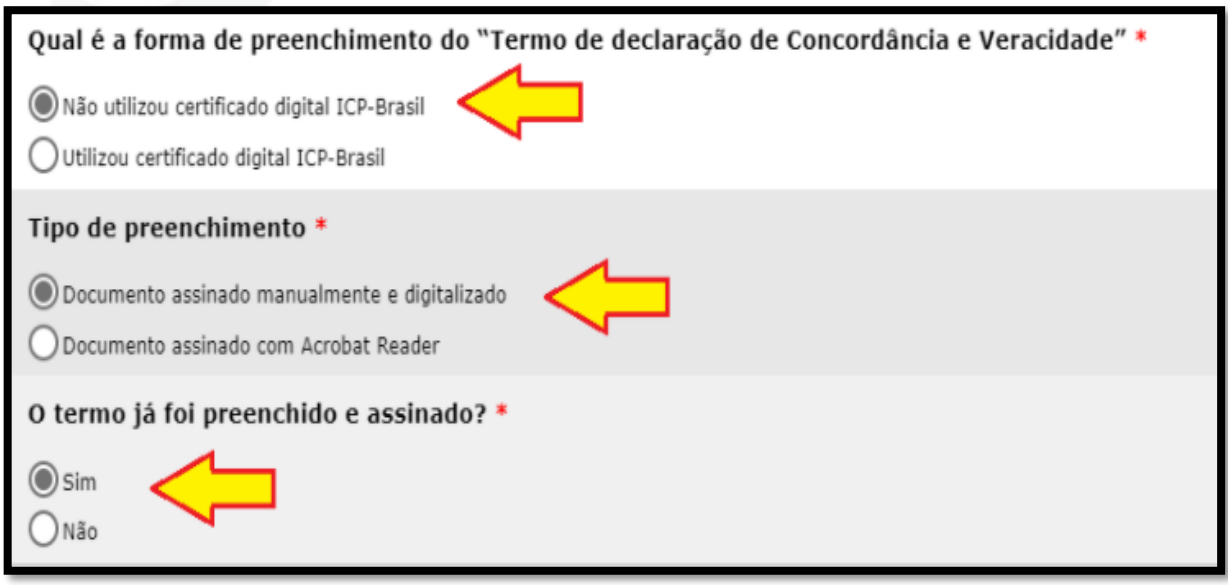

presidencia@fha.mg.gov.br Q Av. São Paulo, 3.996, Vila Rosário, Ibirité - MG - 32415-250 31 3521 9500

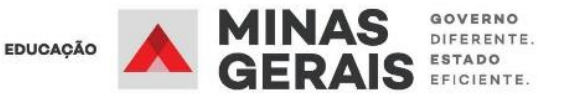

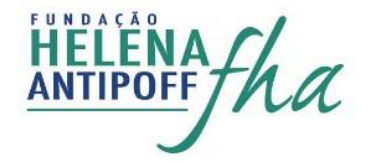

8. Em seguida, você deverá realizar, **no formulário,** o upload da documentação solicitada, conforme a imagem abaixo.

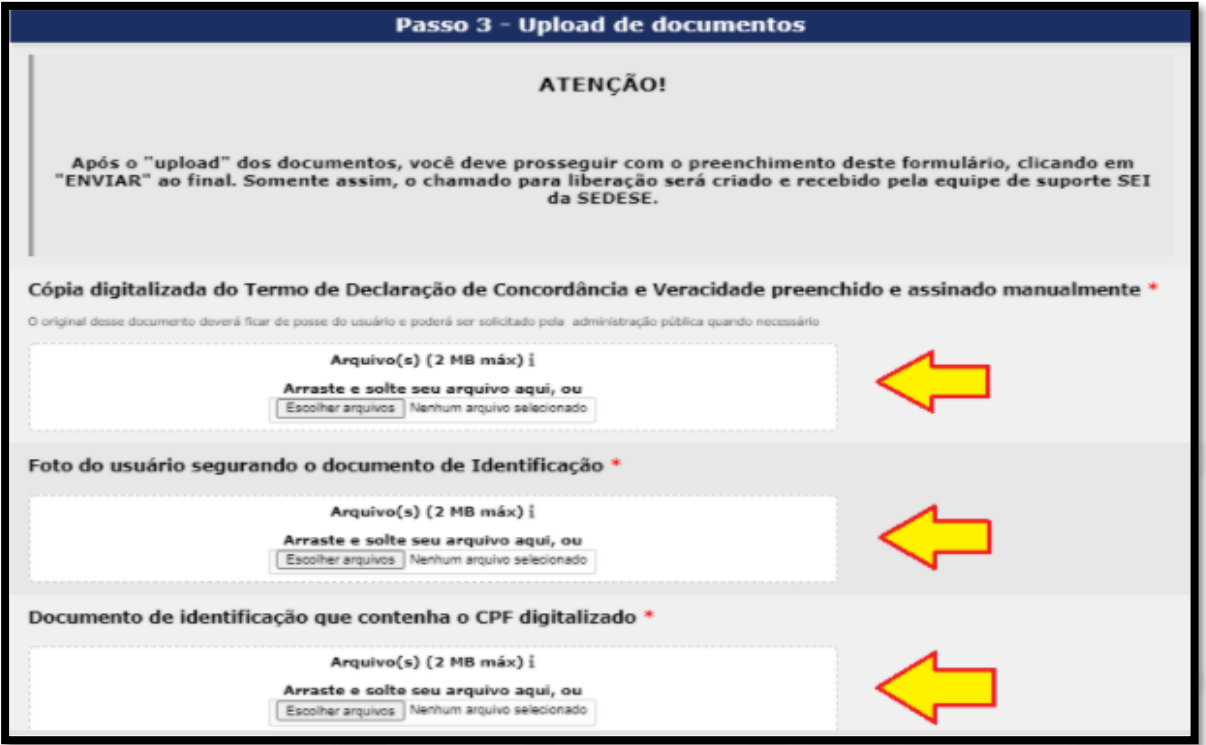

9. Para finalizar, você deverá sinalizar seu aceite dos termos de uso e clicar em **ENVIAR**.

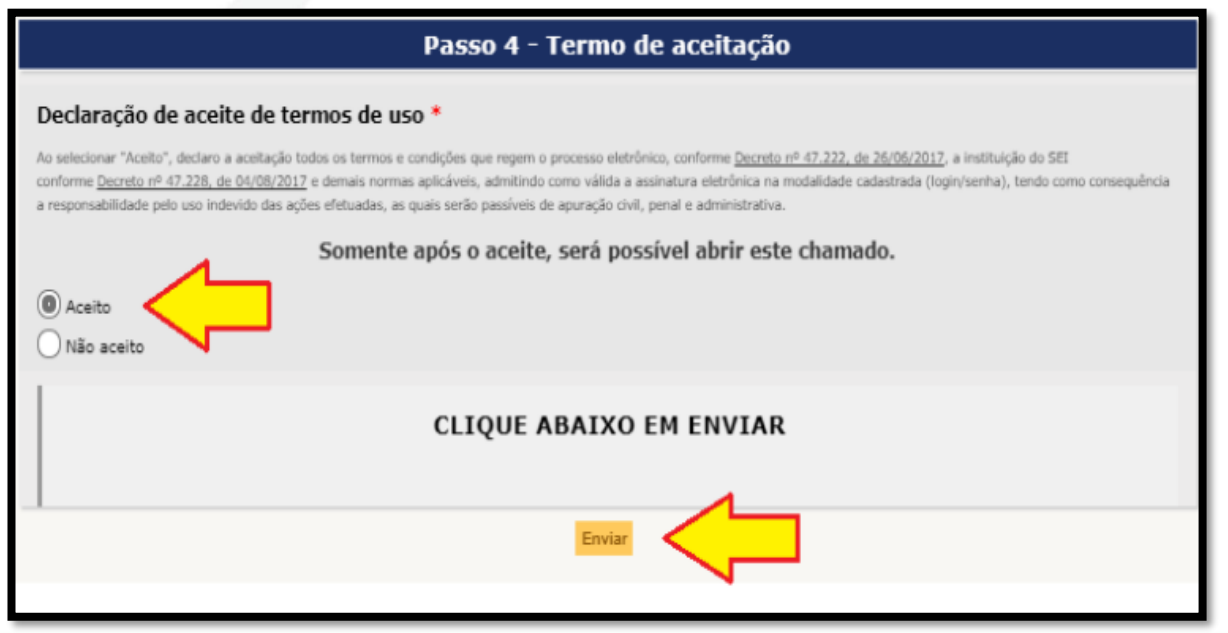

presidencia@fha.mg.gov.br Q Av. São Paulo, 3.996, Vila Rosário, Ibirité - MG - 32415-250  $\frac{6}{31}$  3521 9500

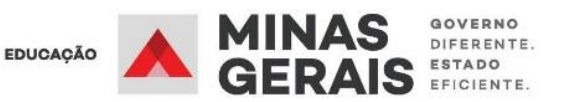

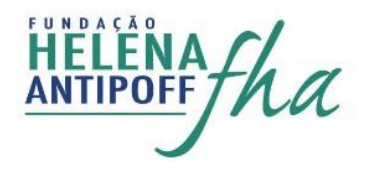

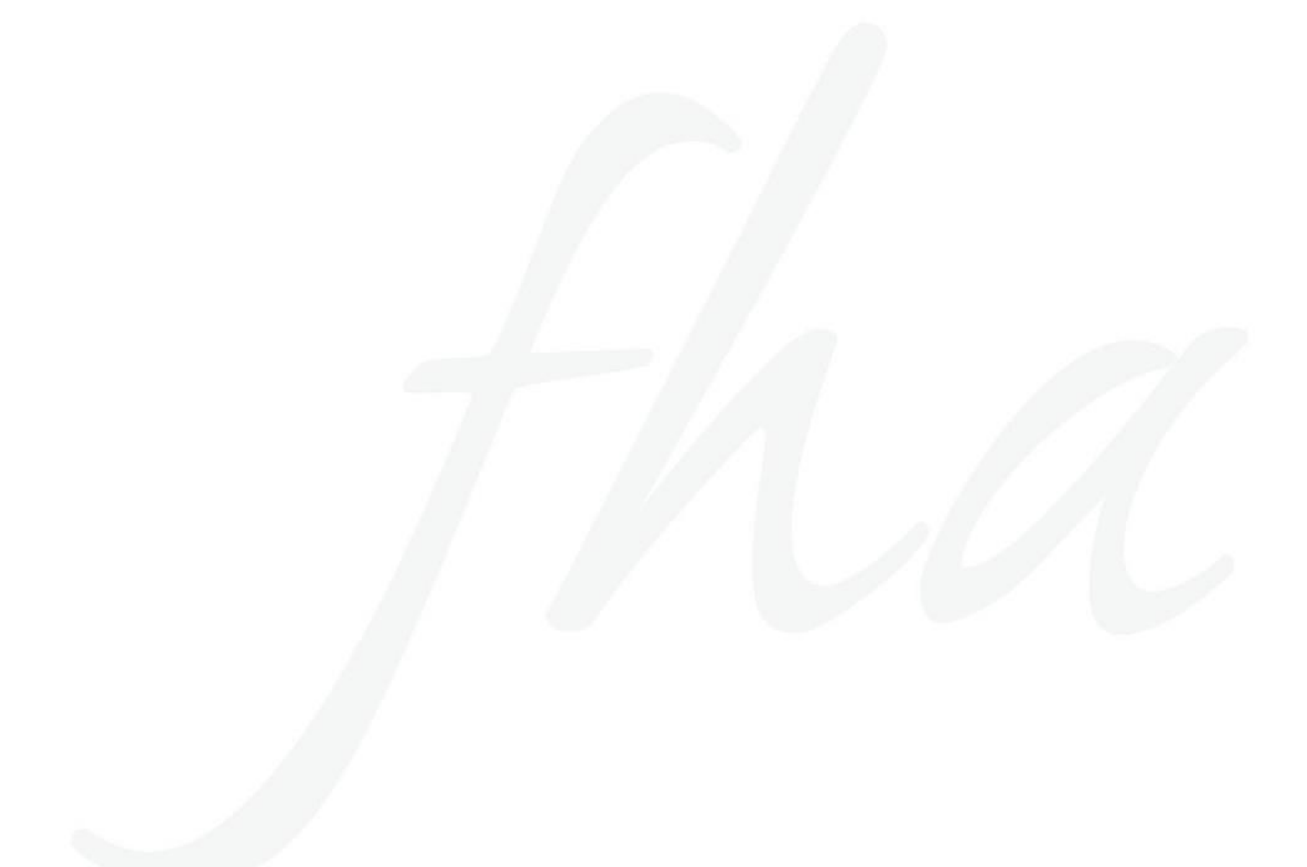

Av. São Paulo, 3.996, Vila Rosário, Ibirité - MG - 32415-250 <a>
31 3521 9500 <a>
31 3521 9500 <a>
31 3521 9500 <a>
31 3521 9500 <a>
31 3521 9500 <a>
31 3521 9500 <a>
31 3521 9500 <a>
31 3521 9500 <a>
31 3521 9500 <a>
31 3